# 6.0 Klasse Stream (gb)

Ein Stream ist als Datenstrom aufzufassen, der zwischen Prozessen oder einem Prozess und einer Datenendverbindung fließt.

Übersicht zu den unterschiedlichen Arten von Datenendverbindungen, die in Linux global als Datei bezeichnet werden:

- Reguläre Dateien (regular file)
- ø Verzeichnisse (directory)
- ø Symbolische Links (symbolic link)
- ø Blockorientierte Geräte (block device)
- ø Zeichenorientierte Geräte (char device)
- Datenverbindungen zwischen Prozessen nach dem FIFO-Prinzip (named pipe) ø
- Kommunikationsendpunkte (unix-socket) ø

Hinweise:

- Zu den regulären Dateien zählen die Dateien, die Sie zum Beispiel als Bild- oder Text-Dateien × kennen.
- Verzeichnisse sind als Container für Dateien aufzufassen.
- Unter einem symbolischen Link können Sie sich eine Verknüpfung zu einer Datei oder einem œ. Verzeichnis vorstellen.
- Bei den Geräte-Dateien wird zwischen den blockorientierten Geräten wie RAM, Festplatten, Partitionen oder USB-Stick und den zeichen-orientierten Geräten wie serielle und parallele Schnittstelle, Terminal oder Sound-Schnittstelle unterschieden. Unter Linux entspricht die Gerätedatei /dev/stdin (Datei-Deskriptor = 0) der Standard-Eingabe, die Gerätedatei /dev/stdout (Datei-Deskriptor = 1) der Standard-Ausgabe und die Gerätedatei /dev/stderr (Datei-Deskriptor = 2) der Standard-Fehlerausgabe. Die Standard-Fehlerausgabe ist ein weiterer Ausgabe-Datenstrom, um Fehler- und Statusmeldungen auszugeben. Unter Gambas kann auf die Gerätedateien (stdin, stdout und stderr) über die in der Klasse File bereitgestellten statischen Eigenschaften File.In, File.Out und File.Err zugegriffen werden. Im Kapitel "6.5 Klasse File" finden Sie ein Beispiel, wie Sie Daten in File.In schreiben und von File.Out oder File.Err auslesen.
- Eine Named Pipe ist ein flüchtiger Speicher, in den ein Prozess Daten schreibt und ein anderer aus der Named Pipe die Daten ausliest. Als flüchtiger FIFO-Speicher ist er deshalb nach dem Auslesen von Daten leer! Eine Named Pipe repräsentiert eine Simplex-Verbindung. Sie können auf einer gegebenen Pipe entweder nur lesen oder schreiben.
- Sockets verkörpern den Stream, der durch sie verschickt wird. Ist ein Socket mit einem anderen verbunden, repräsentiert er diesen Datenstrom. Symbolisiert ein Socket einen Datenstrom aus einer Verbindung ins Internet, dann nutzen Sie einen TCP-Socket, für den Sie einen Hostnamen und einen Port angegen müssen. Im Gegensatz dazu müssen Sie bei einem Unix-Socket als lokalem Socket nur einen Pfad angeben – zum Unix-Socket gehört dann eine spezielle Datei im Dateisystem. Mit dem Kommando *~ \$ netstat -a -p --unix* können Sie die aktuellen lokalen Unix-Sockets in einer Konsole auflisten – Sie werden überrascht sein!

Die Schnittstelle Stream gibt an, welche Methoden implementiert sind. Ein Stream verfügt u.a. über diese vier Methoden:

- Öffnen (open), ø
- ä Daten lesen (read),
- ä Daten schreiben (write),
- ä Schließen(close).

Die Klasse Stream ist die übergeordnete Klasse für jedes Gambas-Objekt, das einen Stream (Datenstrom) repräsentiert. Das bedeutet, das jede Klasse, die von der Klasse Stream (gb) als Basis-Klasse erbt, mindestens über diese vier Methoden verfügt. Diese (Basis-)Klasse können Sie nicht erzeugen. Welche Funktionalität eines Stream-Objekts Sie verwenden können, hängt von seiner genauen Klasse und auch von der Art der Objekterzeugung ab.

Für die praktische Arbeit ist es somit weitgehend unerheblich, ob Sie Daten zum Beispiel in eine reguläre Datei, in eine serielle Schnittstelle oder in eine Unix-Socket schreiben oder aus diesen Daten lesen.

Hier finden Sie die Liste der Klassen, die von der Klasse Stream erben und im Gambas-Buch beschrieben werden:

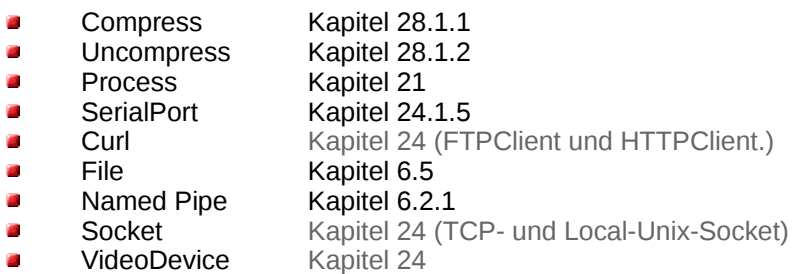

### 6.0.1 Eigenschaften

In Gambas ist ein Stream ein Objekt, das von der Stream-Klasse (gb) erbt und daher deren Eigenschaften und Methoden implementiert. Die Klasse Stream verfügt über diese Eigenschaften:

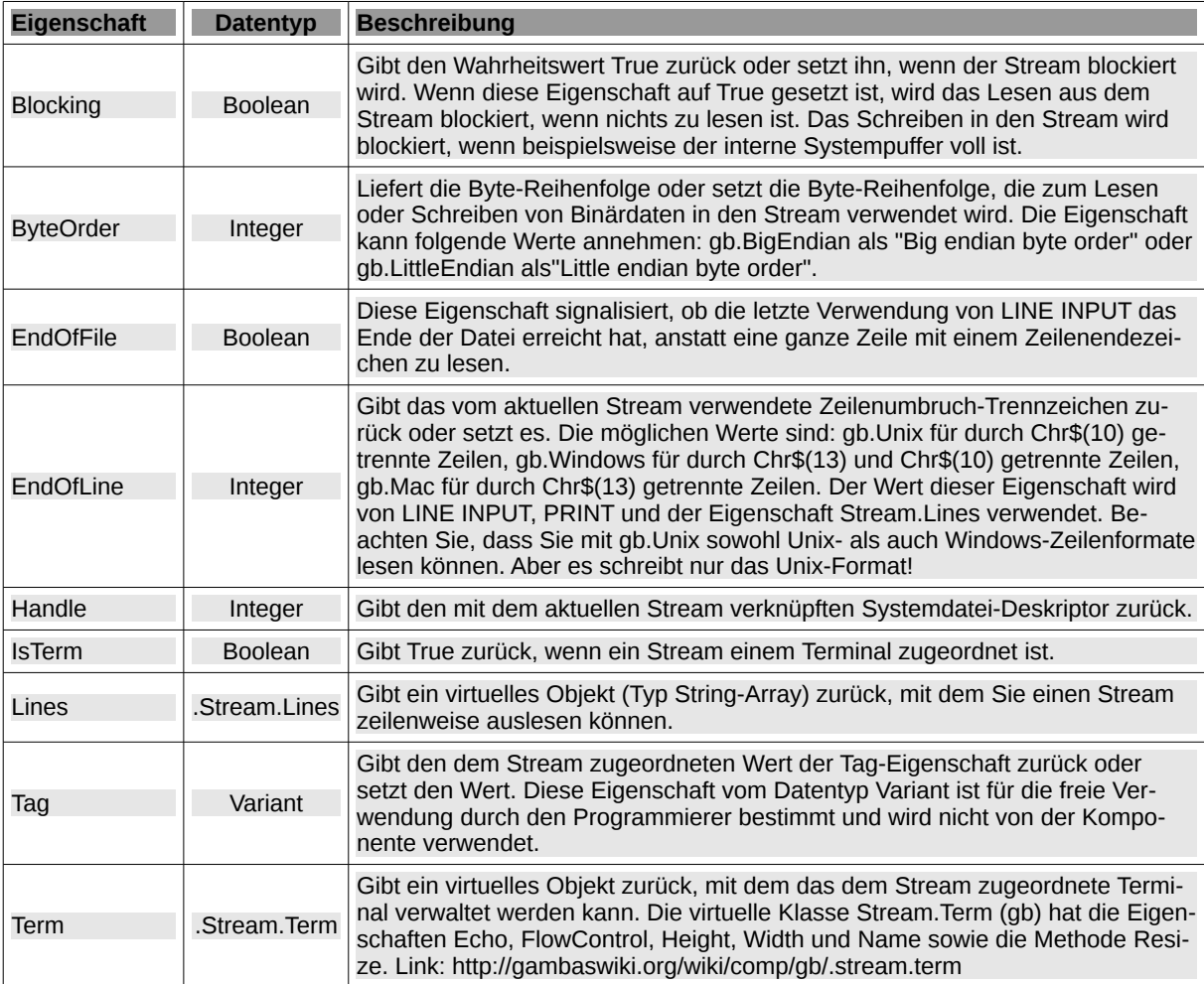

Tabelle 6.0.1.1 : Eigenschaften der Klasse Stream

# 6.0.2 Methoden

Die Klasse Stream besitzt diese sechs Methoden:

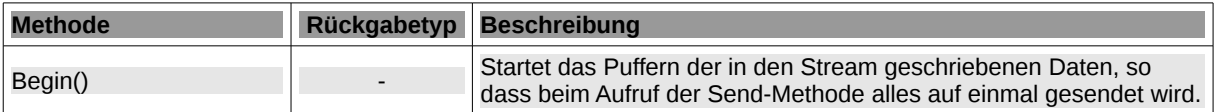

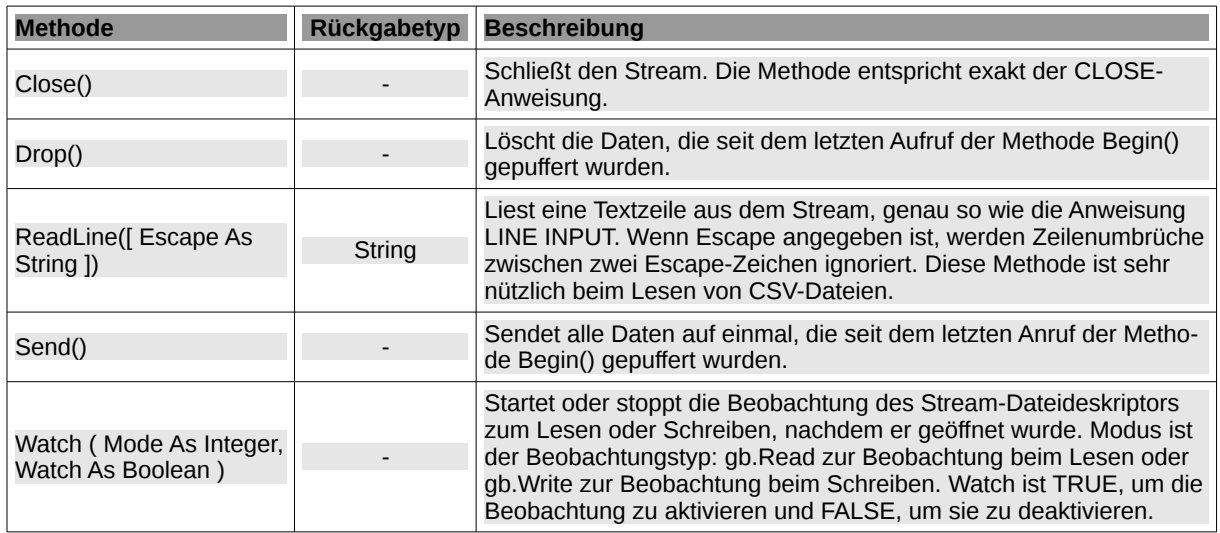

Tabelle 6.0.2.1 : Methoden der Klasse Stream

#### 6.0.3 Exkurs

#### 6.0.3.1 Projekt

Das Projekt im Downloadbereich demonstriert, wie Sie mit Hilfe der Type-Eigenschaft eines Stat-Objektes die Art einer Datei ermitteln:

| Information about file types in Linux                                                                                                    |
|----------------------------------------------------------------------------------------------------|
| $File-Type = Regular file$<br>$File-Type = Director$<br>d<br>File-Type = Symbolic link to /usr/bin/gambas3<br>ι<br>File-Type = Special file for a device (Block device)<br>b<br>File-Type = Special file for a device (Character device)<br>$\mathbf{C}$<br>$File-Type = Name$ pipe<br>p<br>File-Type = Special file for a Unix socket<br>s |
| $\mathbb{H}$ Get file type                                                                                                    |

Abbildung 6.0.3.1.1: Ermittlung der Art von Dateien

Hinweis:

Die Zeichen -, d, l, b, c, p und s charakterisieren die Art einer Datei im Zusammenhang mit dem Befehl ls -l und der Anzeige der Ausgabe in einer Konsole.

#### 6.0.3.2 Einsatz file-Befehl

Auch in einer Konsole können Sie mit dem file-Befehl schnell feststellen, um welche Art es sich bei einer vorgegebenen Datei handelt:

```
Reguläre Dateien (regular file)
-------------------------------
hans@mint183 ~ $ file nwm.xml
nwm.xml: exported SGML document, ASCII text
Verzeichnisse (directory)
-------------------------
hans@mint-183 ~/BildTon $ file Fractals
Fractals: directory
Symbolische Links (symbolic link)
---------------------------------
hans@mint183 ~/Schreibtisch $ file Formatting_DokuWiki_Tables
Formatting_DokuWiki_Tables: symbolic link to /home/hans/DW/0_DW_Convert/librewriter2dokuwiki.gambas
Blockorientierte Geräte (block device)
--------------------------------------
```

```
hans@mint-183 ~/Schreibtisch $ file /dev/sdd1
```

```
/dev/sdd1: block special (8/49)
Zeichenorientierte Geräte (char device)
--------------------------------------
hans@mint183 ~ $ file /dev/ttyUSB0
/dev/ttyUSB0: character special (188/0)
Datenverbindungen zwischen Prozessen (named pipe)

hans@mint-183 ~ $ mknod mypipe p ' Named Pipe erzeugen
hans@mint-183 ~ $ file mypipe
mypipe: fifo (named pipe)
hans@mint-183 ~ $ rm mypipe ' Named Pipe löschen
Kommunikationsendpunkt (unix socket)
------------------------------------
hans@mint-183 ~ $ file /run/user/1000/unix socket.sock
```
### 6.0.3.3 Das #-Zeichen

In der Dokumentation steht zum Bespiel

/run/user/1000/unix\_socket.sock: socket

FLUSH [ [ # ] Stream ]

wobei das #-Zeichen als optional gekennzeichnet ist. In Gambas können Sie das #-Zeichen dem Variablennamen eines Stream-Objektes voranstellen, aber nur für die Instruktionen CLOSE, READ, WRI-TE, SEEK, INPUT, LINE INPUT, PRINT, UNLOCK und FLUSH. Das geht nicht in Funktionsaufrufen wie LOF(…), EOF(...) oder der Instruktion LOCK.

In einem Socket Read-Ereignis können Sie zum Beispiel folgende Zuweisung verwenden:

 $vData = Read #Last, -4096$ 

In Last wird das Socket-Objekt zurückgegeben, das das Read-Event ausgelöst hat und von dem Daten gelesen werden können. Das "#Last" sollten Sie dem "Last" vorziehen, weil man "Last" allein nicht ansieht, dass es sich in diesem Fall um einen Stream handelt.